## Interfolio: How to submit your report

**Please be aware, currently there are only two reviewers that have access to upload the reports to the faculty member's case file. This is the Department Chair and the Chair of the Evaluation Committee.** If you are unable to upload the report, please contact Faculty Affairs for assistance.

## [Interfolio Sign-in](https://account.interfolio.com/sso)

To upload the completed report in Interfolio, you will first need to be in the faculty members Case file.

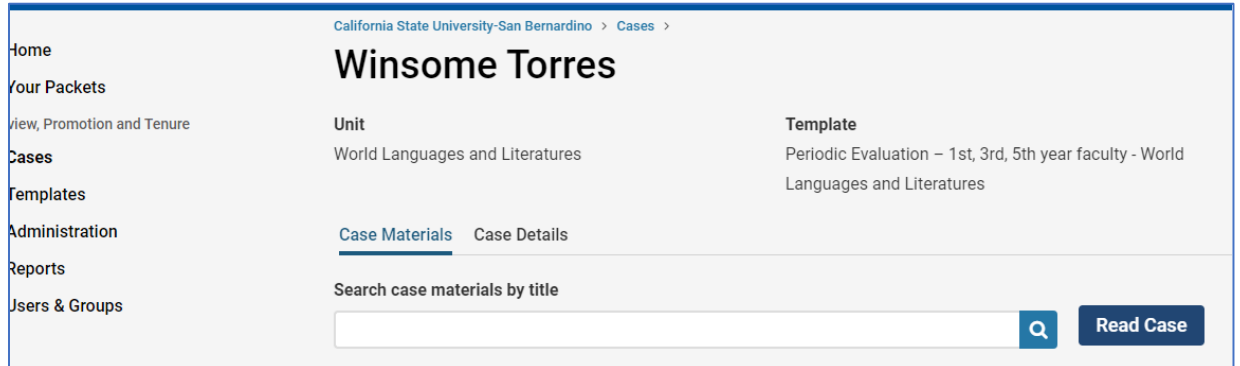

Scroll down to the "Internal Section" of the Case file and in the "Report Submission" section, click "Add File".

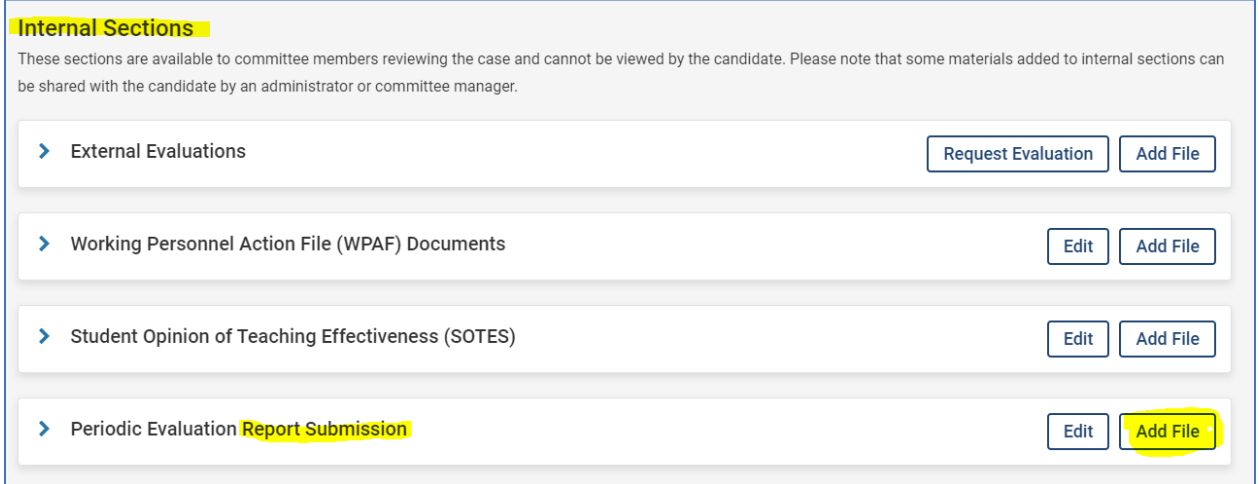

You have the option to drag & drop OR upload from your desktop the signed report, then click "Save".

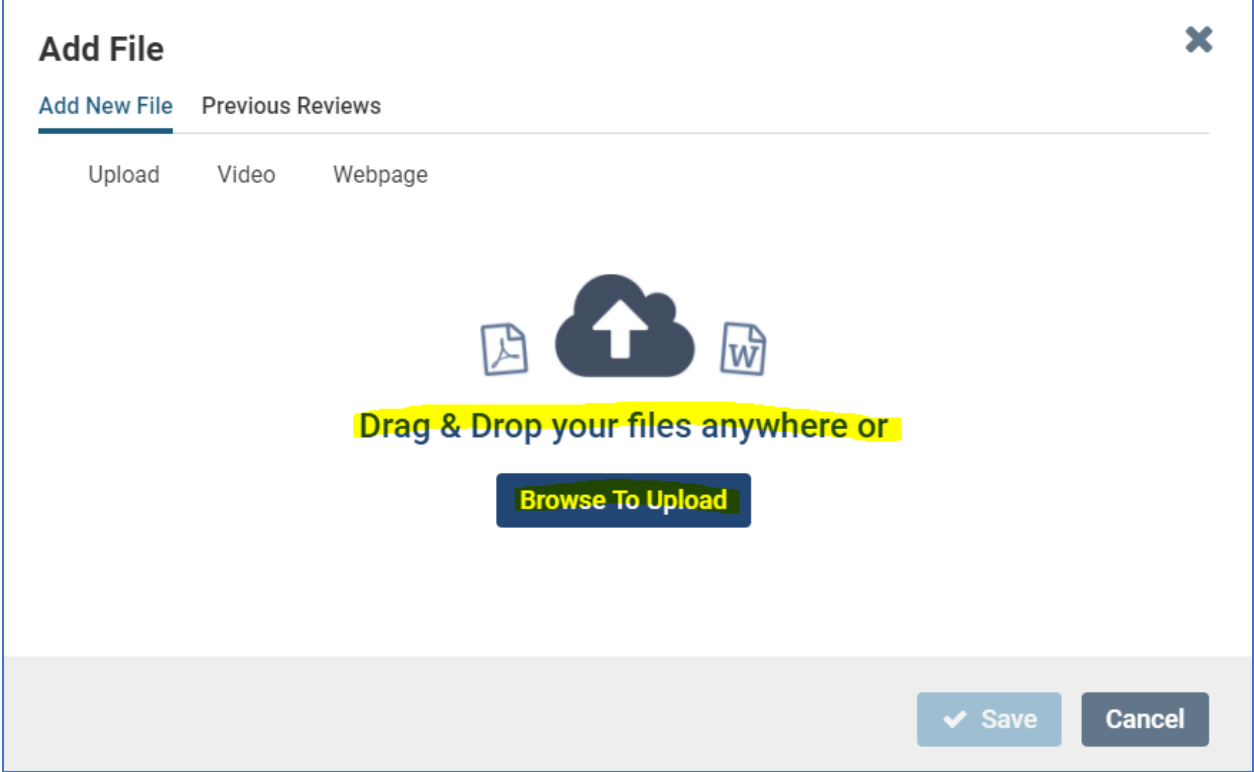

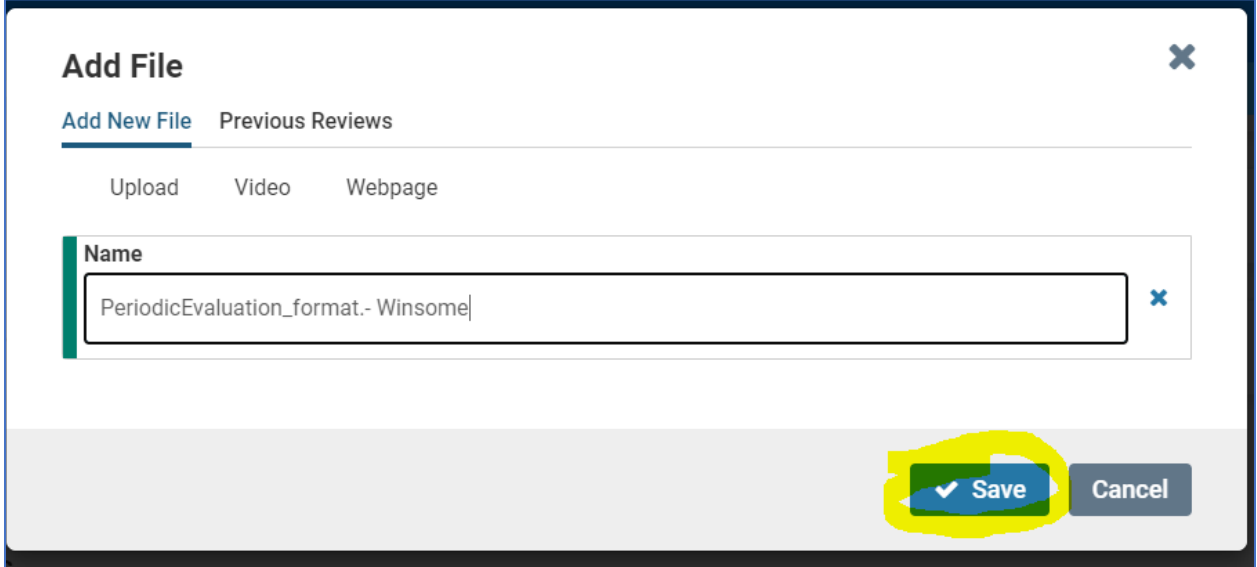

You can check to see if the report has been saved by returning to the "Internal Section" and click on the drop-down arrow next to "Report Submission" section.

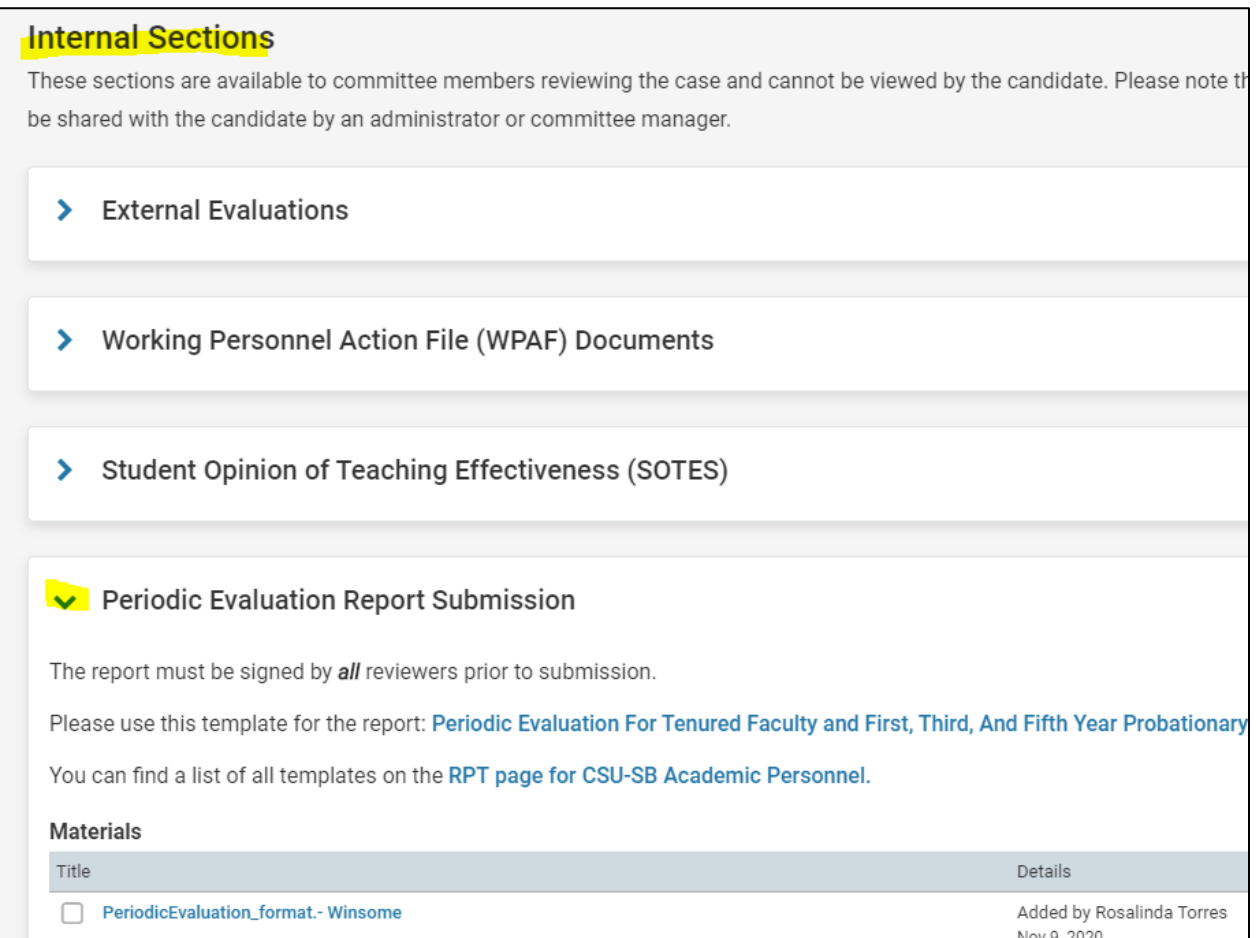